### **BAB III**

# **METODOLOGI PENELITIAN**

#### **A. Jenis Penelitian**

Penelitian ini termasuk ke dalam jenis penelitian eksperimen semu (*quasy experiment*). Suryabrata (2010:106) mengatakan,"tujuan penelitian eksperimen semu adalah untuk memperoleh informasi yang dapat diperoleh dengan eksperimen sebenarnya dalam keadaan yang tidak memungkinkan untuk mengontrol atau memanipulasikan semua variabel yang relevan".

Penelitian ini dilakukan pada dua kelas yaitu kelas eksperimen dan kelas control. Pada kelas eksperimen akan dilaksanakan model pembelajaran *concept attainment*, dan pada kelas kontrol akan dilaksanakan diskusi kelompok. Rancangan penelitian yang digunakan adalah *Randomized control group only design*.

Tabel 3.1 Rancangan Penelitian

| Kelas      | Perlakuan | Tes akhir |  |
|------------|-----------|-----------|--|
| Eksperimen |           |           |  |
| Kontrol    |           |           |  |

Sumber: Suryabrata (2006 :104) Keterangan:

X = Pembelajaran dengan menggunakan model pembelajaran *concept attainment*

 $T =$  Tes hasil belajar

#### **B. Populasi dan Sampel**

# **1. Populasi**

Arikunto (2006:130) menyatakan, "Populasi adalah keseluruhan subjek penelitian". Populasi dalam penelitian ini adalah seluruh peserta didik kelas VII MTsN Nan Sabaris tahun ajaran 2017/2018 sebanyak 3 kelas.

Tabel 3.2 Distribusi Jumlah Peserta Didik Kelas VII MTsN Nan Sabaris Tahun Ajaran 2017/2018

| $\sqrt{0}$ | <b>Kelas</b> | Jumlah Siswa |
|------------|--------------|--------------|
|            |              |              |
|            |              |              |
|            |              |              |

(Sumber: Guru IPA MTsN Nan Sabaris, TP 2017/2018)

# **2. Sampel**

Sampel adalah sebagian objek atau wakil populasi yang diteliti, artinya segala karaktristik populasi tergambar dalam sampel (Arikunto, 2006: 131). Penelitian ini dilakukan terhadap dua kelas yang merupakan wakil dari populasi pada semester ganjil tahun ajaran 2017/2018. Teknik sampling yang digunakan dalam penelitian ini adalah *cluster random sampling* (teknik acak berkelompok).

Sebelum dilakukan teknik *cluster random sampling* ini, terlebih dahulu dilakukan langkah-langkah sebagai berikut:

- a. Mengumpulkan nilai Ujian Tengah Semester 1 seluruh peserta didik kelas VII MTsN Nan Sabaris tahun ajaran 2017/2018.
- b. Menganalisis nilai ulangan semester 1 tersebut dengan melakukan uji normalitas, uji homogenitas variansi dan uji kesamaan rata-rata.

1) Uji Normalitas Populasi

Uji normalitas populasi bertujuan untuk mengetahui apakah data yang diambil berdisribusi normal atau tidak. Uji normalitas dilakukan dengan program SPSS 16 yaitu dengan menggunakan uji *Kolmogorov Smirnov*. Adapun kriterianya yaitu jika Sig. *Kolmogorov Smirnov* > 0,05 dengan jumlah peserta didik (86), maka data berdistribusi normal dan sebaliknya.

Teknik pengujian normalitas dengan menggunakan bantuan program SPSS:

- a) Buka **program SPSS**, kemudian masukkan daftar tabel skor.
- b) Klik menu *Analyze*, pilih *Descriptive Statistics*, klik *explore*.
- c) Masukkan semua variabel ke dalam *Dependent List* melalui tombol
- d) Selanjutnya klik tombol *Plots*, lalu beri tanda pada *Normality Plots with test*
- e) Klik *Continue-OK*, sehingga memperoleh *output* SPSS (Pryatno:2009)

Setelah dilakukan uji normalitas, maka didapatkan data sebagai berikut:

|              |                  | Hasil Ukur Kuadrat <sup>a</sup> |                             |                             | Rumus Perbandingan Data |                             |                             |
|--------------|------------------|---------------------------------|-----------------------------|-----------------------------|-------------------------|-----------------------------|-----------------------------|
|              |                  | Kelas Statistik                 | Jumlah<br>Frekuensi<br>'Df) | Pengujian<br>Nilai<br>(Sig) | Statistik               | Jumlah<br>Frekuensi<br>(Df) | Pengujian<br>Nilai<br>(Sig) |
| <b>Nilai</b> | VII 1            | .146                            | 28                          | .130                        | .955                    | 28                          | .262                        |
|              | VII <sub>2</sub> | .139                            | 29                          | .163                        | .941                    | 29                          | .104                        |
|              | VII3             | .118                            | 29                          | .200 <sup>2</sup>           | .945                    | 29                          | .138                        |

Tabel 3.3 Hasil Perhitungan Uji Normalitas Populasi Menggunakan Uji *Kolmogorov Smirnov*

Pada *kolom Test of Normality* dapat dilihat probabilitasnya 0,130; 0,163; 0,200; lebih besar dari 0,05 sehingga data berdistribusi normal (lampiran II)

2) Uji Homogenitas Variansi

Uji homogenitas variansi ini dilakukan untuk mengetahui apakah populasi mempunyai variansi yang homogen atau tidak. Uji homogenitas variansi dihitung dengan program SPSS 16 dengan menggunakan uji *Levene.* Adapun kriterianya yaitu jika nilai *Sig*. *Levene* > 0,05 maka data homogen dan sebaliknya. Langkahlangkah uji homogenitas variansi dengan menggunakan uji *Levene*  dengan program SPSS 16 yaitu:

- a)Buka program SPSS, kemudian masukkan daftar tabel skor.
- b)Klik menu *analyze*, pilih *Compare Means*, klik *One-way ANOVA*
- c)Masukkan variabel X1 dan X2 ke dalam kolom *Dependent List*, dan variabel Y ke dalam kolom *Factor* melalui tombol.
- d) Klik tombol *Options*, kemudian pilih *Homogeneity of variance test* dan beri tanda.

e)Klik *Continue-OK*, sehingga memperoleh *output* SPSS (Pryatno, 2009).

Berikut hasil *Homogenity of variance test* melalui SPSS 16 yaitu:

Tabel 3.4 Hasil Perhitungan Uji Homogenitas Varians Menggunakan Uji *Levene*

Nilai

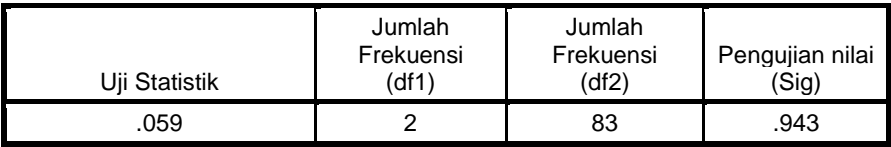

Hasil perhitungan *Levene Test* diperoleh nilai value sig 0,943 > 0,05 untuk keseluruhan variabel, sehingga berdistribusi homogen (Lampiran III).

3) Uji Kesamaan Rata-rata

Uji yang digunakan adalah analisis variansi satu arah (ANOVA) dengan menggunakan SPSS 16. Dasar pengambilan keputusan dalam analisis uji ANOVA yaitu jika nilai probabilitas signifikansi > 0,05, maka terdapat kesamaan rata-rata dan sebaliknya.

Langkah-langkah pengujian kesamaan rata-rata menggunakan bantuan program SPSS sebagai berikut:

- a) Buka program SPSS. Klik *open*, atau masukkan daftar tabel
- b) Klik menu *Analyze*, kemudian pilih *Compare Means,* Lalu pilih *One-Way Anova*
- c) Masukkan variabel nilai ke dalam *Dependent List,* dan kelas ke dalam faktor
- d) Klik *Post Hoc* dan centang *Tukey,* lalu klik *Continue.*
- e) Pada bagian *Options,* Centang *Deskriptive* dan *Hogenity of Varians Test* (Uji Kesamaan Varians), klik *Continue* dan Ok.

Setelah dilakukan uji kesamaan rata-rata maka didapatkan data sebagai berikut:

Tabel 3.5 Hasil Perhitungan Uji Kesamaan Rata-rata Menggunakan Uji ANOVA

| Nilai           |                   |                             |                    |                 |                             |
|-----------------|-------------------|-----------------------------|--------------------|-----------------|-----------------------------|
|                 | Jumlah<br>kuadrat | Jumlah<br>Frekuensi<br>(df) | Baearti<br>Persegi | t-hitung<br>(F) | Pengujian<br>Nilai<br>(Sig) |
| Antara Kelompok | 39.904            |                             | 19.952             | .072            | .931                        |
| Dalam Kelompok  | 23084.619         | 83                          | 278.128            |                 |                             |
| Total           | 23124.523         | 85                          |                    |                 |                             |

Pada kolom ANOVA dapat dilihat probabilitasnya 0,931 lebih besar dari 0,05 sehingga data memiliki kesamaan rata-rata Lampiran IV.

4) Menentukan Sampel

Apabila telah dilakukan uji normalitas dan homogenitas terhadap data dari populasi ternyata memiliki data populasi yang normalitas dan homogen, maka untuk menentukan sampel dapat secara acak. Pengambilan sampel dilakukan secara *random* dengan menggunakan *lotting*, maka didapatkan kelas VII<sub>3</sub> sebagai kelas eksperimen dan kelas VII<sub>2</sub> sebagai kelas kontrol.

#### **C. Variabel dan Data**

#### **1. Variabel**

Variabel diartikan sebagai segala sesuatu yang akan menjadi objek pengamanan penelitian. Sering pula dinyatakan variabel penelitian itu sebagai faktor-faktor yang berperan dalam peristiwa atau gejala yang akan diteliti (Suryabrata, 2010:25). Adapun yang menjadi variabel dalam penelitian ini adalah:

a. Variabel Bebas

Dalam penelitan ini variabel bebas adalah perlakuan yang diberikan pada sampel penelitian yaitu untuk kelas eksperimen menggunakan model pembelajaran *concept attainment*.

b. Variabel Terikat

Variabel terikat adalah variabel yang muncul sebagai akibat dari variabel bebas. Adapun variabel terikat dalam penelitian ini adalah hasil belajar peserta didik pada ranah kognitif, ranah afektif **BONJOL** dan ranah psikomotor.

c. Variabel Kontrol

Variabel kontrol dalam penelitian ini adalah pendidik, mata pelajaran, materi pelajaran, dan jumlah jam pelajaran yang digunakan.

#### **2. Data**

Data adalah hasil pencatat peneliti, baik yang berupa fakta ataupun angka (Arikunto, 2006: 118). Berdasarkan variabel diatas, maka jenis data pada penelitian ini ada dua yaitu:

- a. Data primer yaitu data yang lansung diambil oleh peneliti dari sumbernya yakni data hasil belajar IPA peserta didik pada kelas sampel yaitu kelas VII<sub>2</sub> dan VII<sub>3</sub>.
- b. Data sekunder yaitu data yang diperoleh dari orang lain. Maka dalam hal ini data sekundernya adalah data hasil ujian tengah semester IPA peserta didik tahun ajaran 2017/2018 yang diperoleh dari pendidik bidang studi IPA maupun dari Tata Usaha (TU) MTsN Nan Sabaris Kabupaten Padang Pariaman.

#### **D. Prosedur Penelitian**

Secara umum prosedur penelitian dapat dibagi atas tiga bagian, yaitu: persiapan, pelaksanaan, dan penyelesaian.

# **1. Tahap Persiapan**

Pada tahap ini disiapkan hal-hal yang berkaitan dengan pelaksanaan penelitian, yaitu:

- a. Menetapkan tempat dan jadwal kegiatan penelitian.
- b. Menentukan populasi dan sampel
- c. Menentukan kelas sampel yaitu kelas eksperimen adalah VII<sub>3</sub> dan kelas kontrol adalah VII2.
- d. Menyiapkan silabus dan membuat kisi-kisi tes
- e. Mempersiapkan RPP sebagai pedoman pelaksanaan pembelajaran
- f. Mempersiapkan soal uji coba tes akhir

# **2. Tahap Pelaksanaan**

Pembelajaran diberikan pada kedua kelas sampel berdasarkan kurikulum 2013. Perlakuan yang diberikan berbeda antara kelas eksperimen dan kelas kontrol. Pada kelas eksperimen pembelajaran dilakukan dengan menerapkan model pembelajaran *concept attainment* dengan langkah-langkah yang telah ditemukan sebelumnya. Sedangkan kelas kontrol tidak

diberikan perlakuan tersebut.

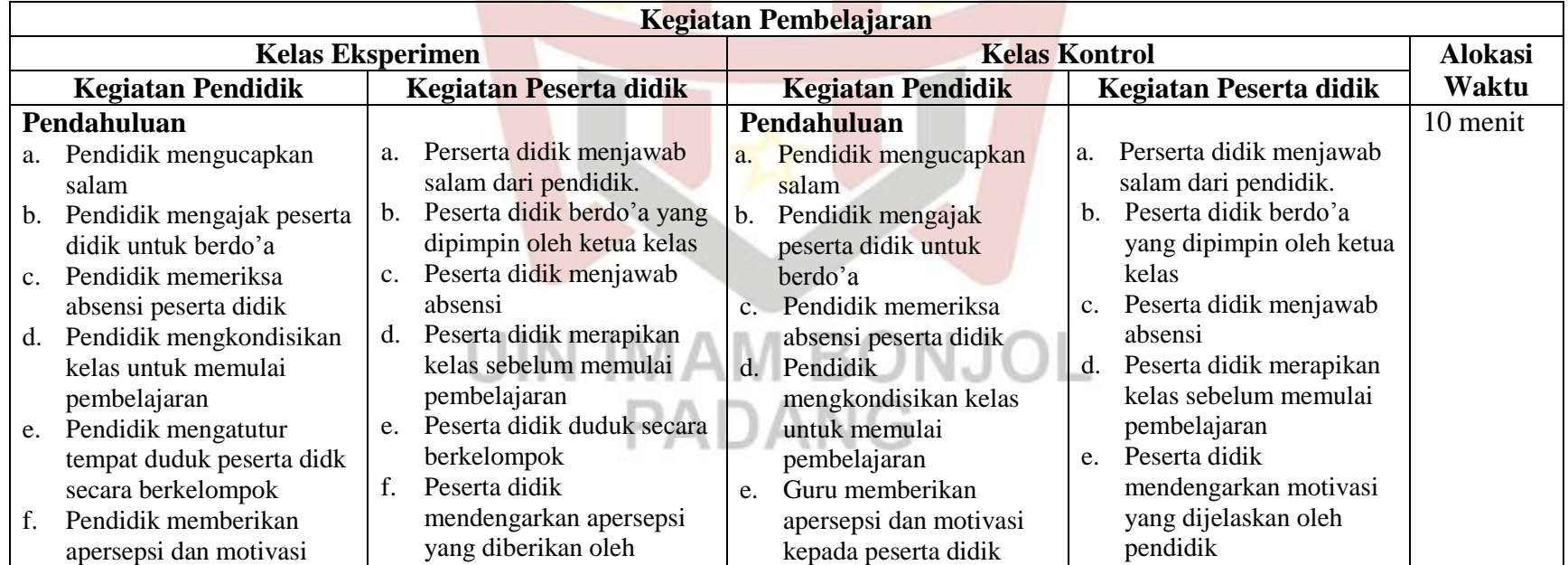

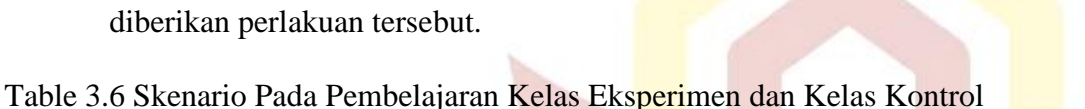

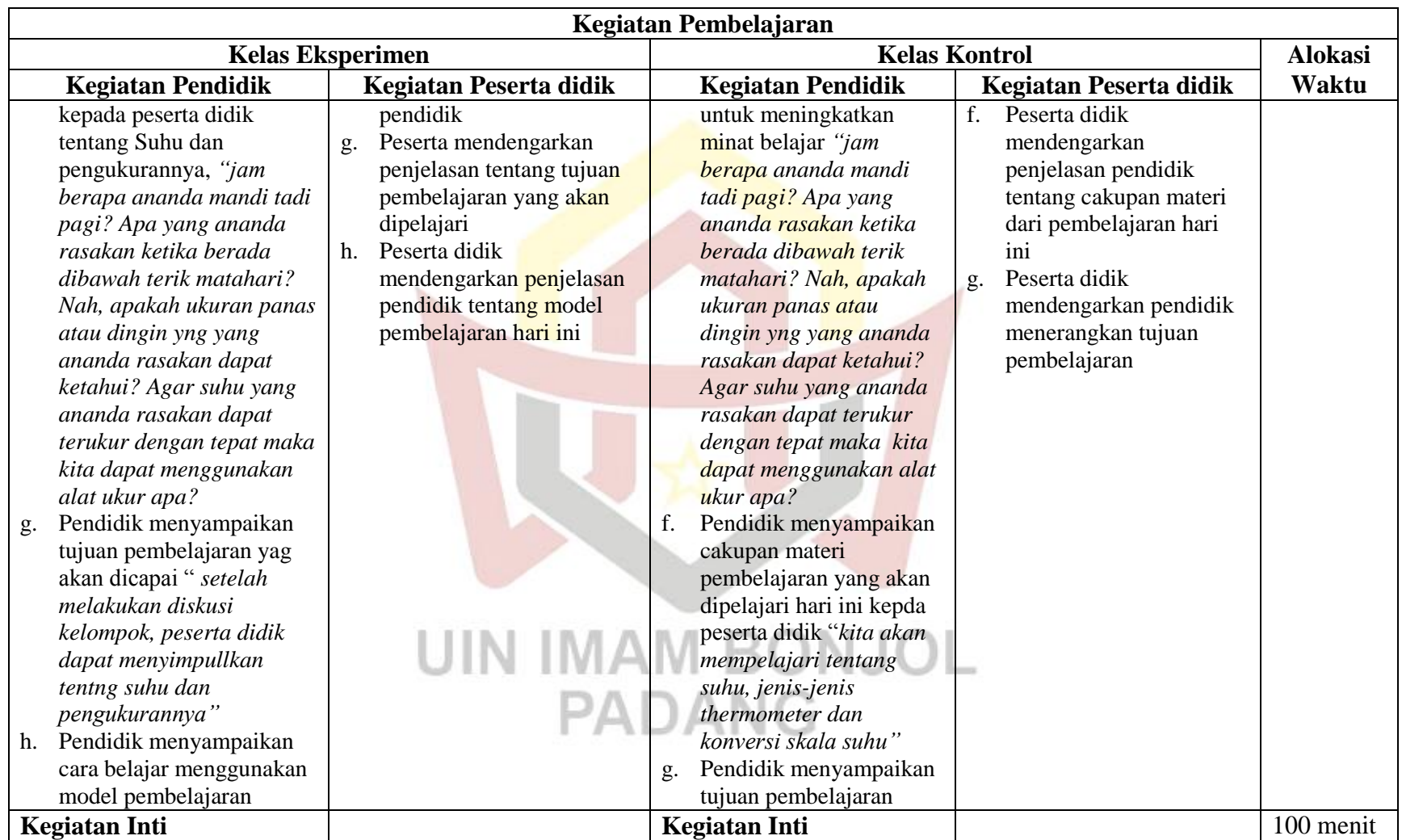

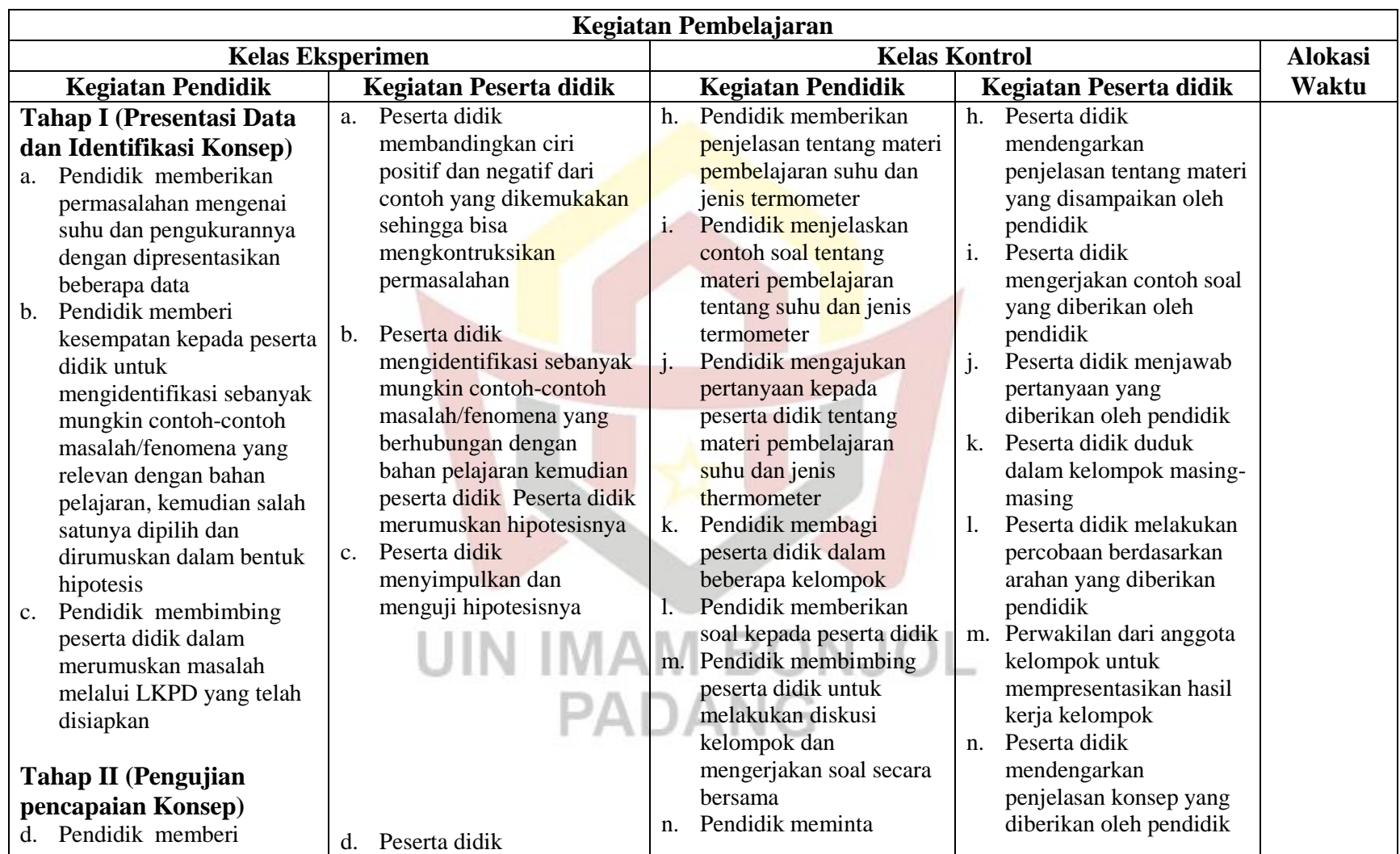

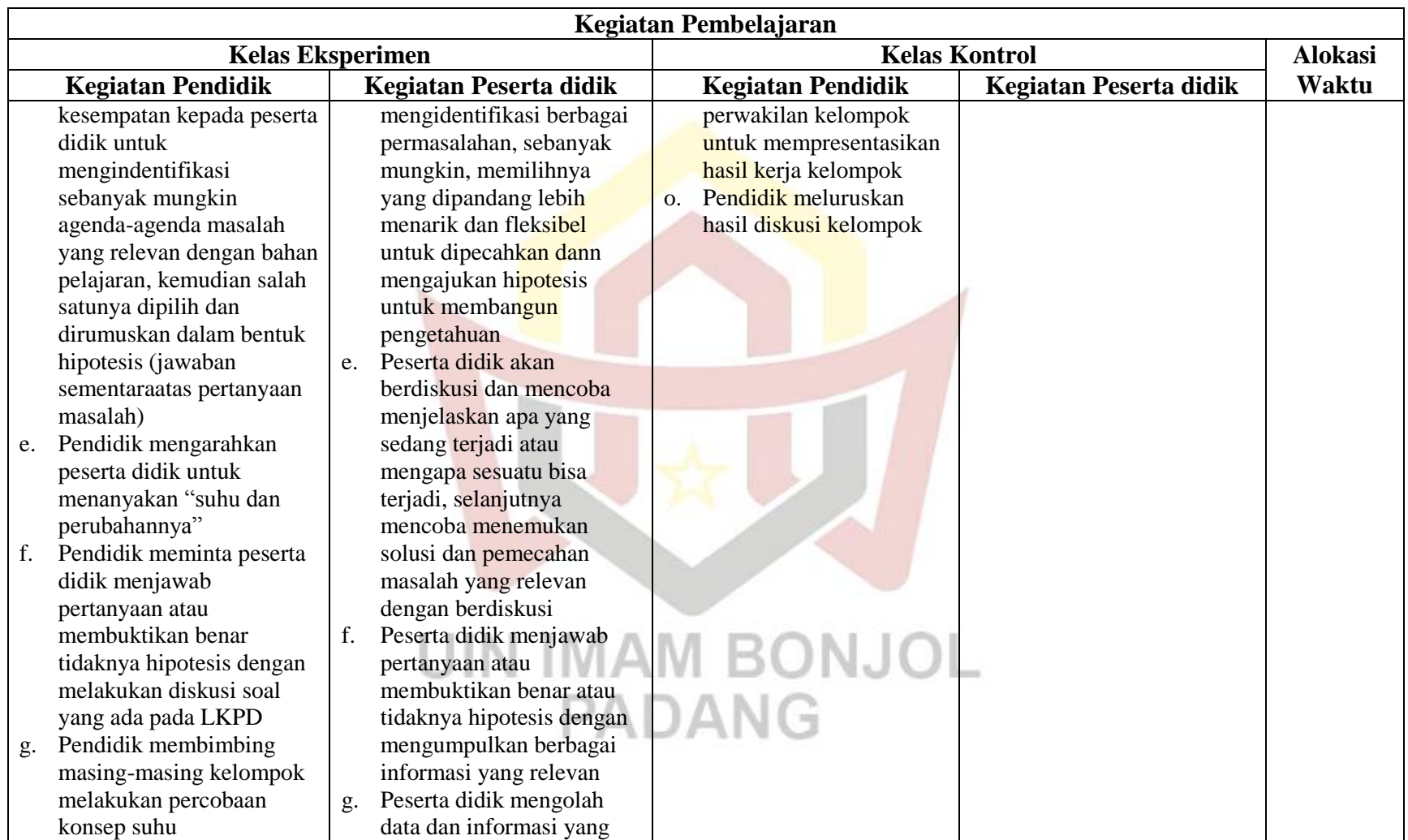

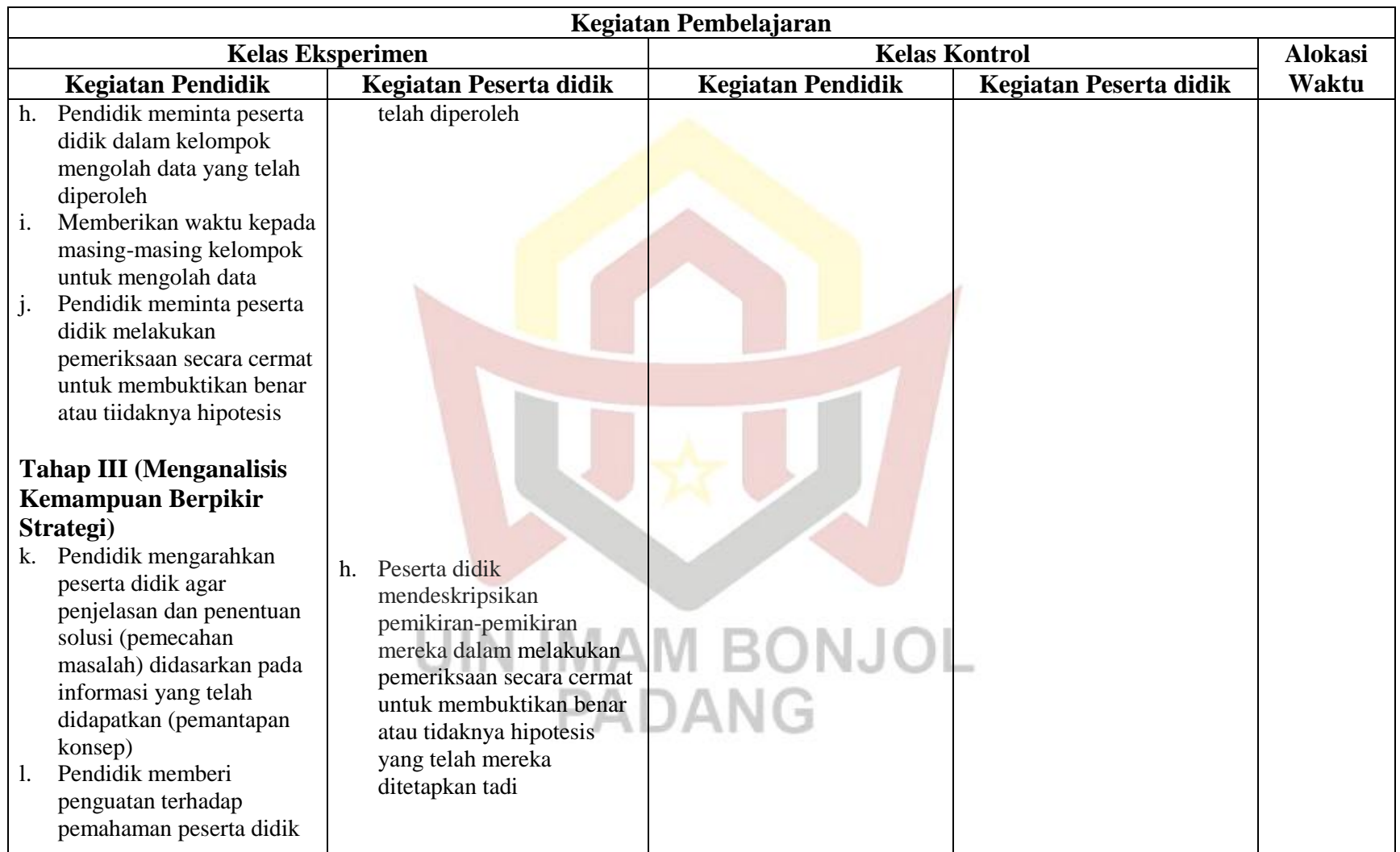

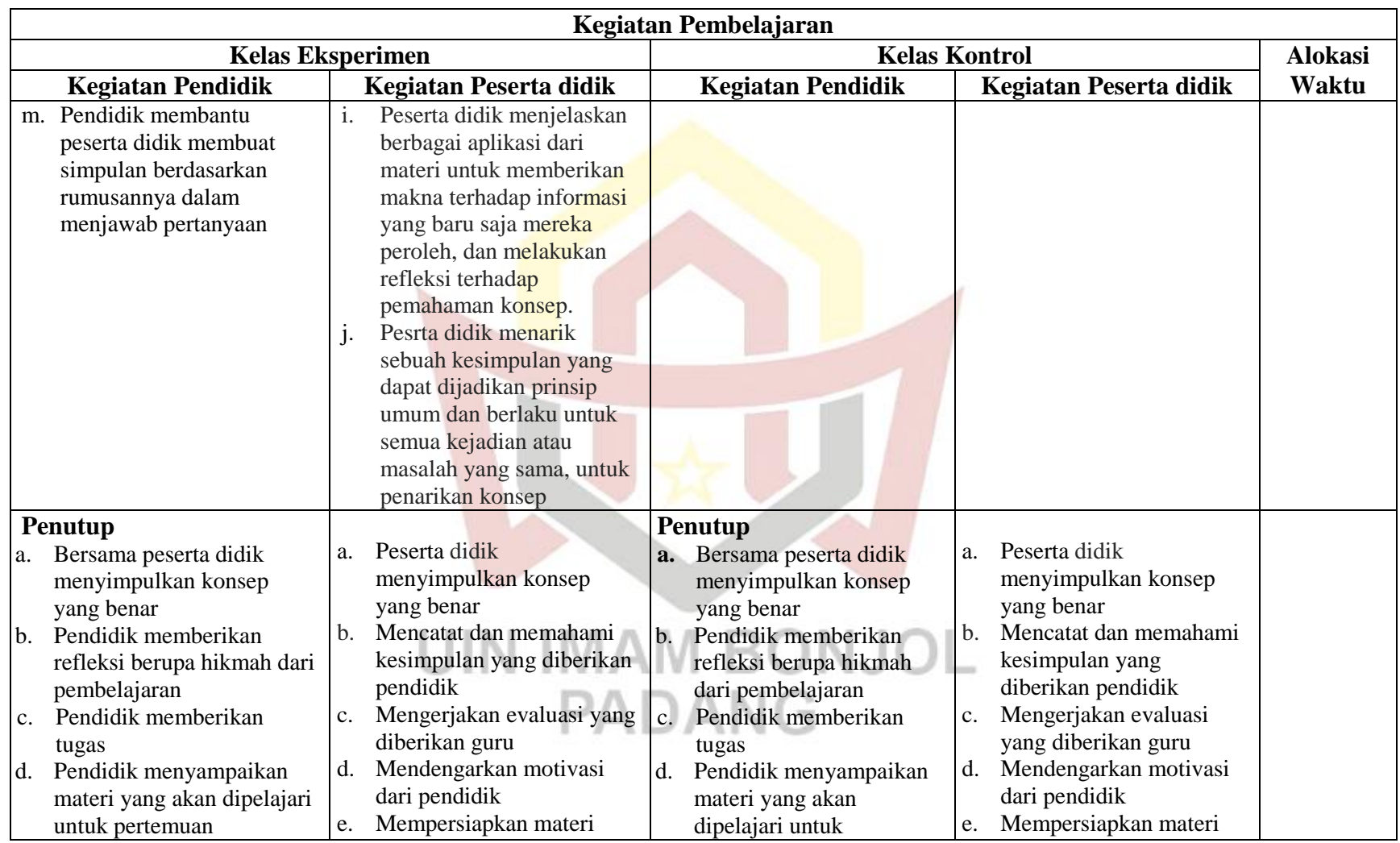

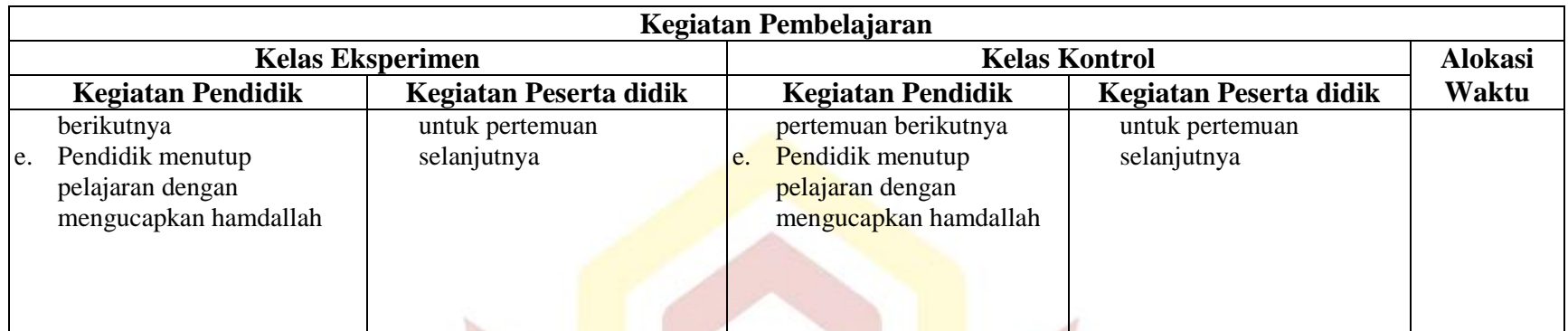

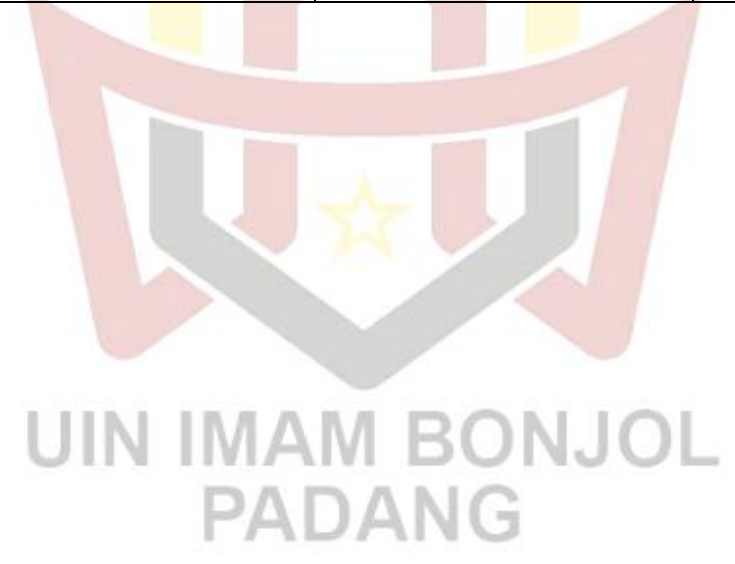

#### **3. Tahap Akhir**

- a. Pada tahap akhir itu pendidik memberikan tes pada kedua kelas sampel setelah pokok materi (suhu, kalor dan energi) selasai diberikan. Tes yang diberikan berupa tes pilihan berganda.
- b. Mengolah data dari kedua kelas sampel, baik kelas eksperimen , maupun kelas kontrol.
- c. Menarik kesimpulan dari hasil yang diperoleh sesuai dengan teknis analisis yang digunakan.

# **E. Instrumen Penelitian**

Instrumen penelitian adalah alat yang digunakan untuk megumpulkan data dalam penelitian. Instrumen dalam penelitian ini adalah soal tes (objektif) untuk aspek kognitif yang telah dilakukan uji validitas, realibilitas, indeks kesukaran, dan daya beda. Lembar observasi untuk aspek efektif dan psikomotor.

1. Aspek Kognitif

Cara memperoleh data adalam suatu penelitian dapat diberikan tes kepada kelas sampel. Tes yang didapatkan harus benar-benar *valid, reliable,* memperhatikan taraf kesukaran dan daya beda soal maka terlebih dahulu dilakukan uji coba tes dilakukan analisi soal.

Suatu soal perlu dianalisis bertujuan untuk mengetahui kualitas soal. Penelitian ini digunakan instrument tes pencaaian kompetensi siswa yang dilaksanakan setelah eksperimen berlansung. Adapun lagkahlangkah yang dilakukan dalam menganalisis soal adalah:

- a. Menyusun Tes
	- 1) Menghitung tujuan mengadakan tes yaitu untuk mendapatkan nilai pencapaian kompetensi siswa.
	- 2) Membuat pembatasan terhadap bahan yang akan diteskan kepada siswa berdasarkan kompetensi dasar.
	- 3) Membuat kisi-kisi soal tes
	- 4) Menyusun butir soal menjadi bentuk tes akhir yang akan diujikan penyusunan soal tes dilakukan berdasarkan kisi-kisi yang telah disusun dan sesuai dengan indikator.
	- 5) Validitas Tes

Validitas tes adalah suatu yang menunjukkan tingkat-tingkat kevalidan atau kesalihan suatu instrumen. Arikunto (2009:65) mengatakan "Sesuatu tes dikatakan valid apabila tes tersebut dapat mengukur apa yang hendak diukur", validitas soal tidak hanya ditekankan pada tes itu sendiri tetapi juga pada hasil pengetesan atau skornya. 1AM RO

Sebuah tes dikatakan memiliki validitas ini apabila mengukur tujuan khusus tertentu yang sejajar dengan materi atau isi pelajaran yang diberikan. Karena materi yang diajarkan tertera dalam kurikulum maka validitas isi sering disebut validitas kurikuler (Arikunto, 2012: 82).

Soal-soal tes sebelum diberikan kepada peserta didik terlebih dahulu divalidasi oleh dosen dan pendidik mata pelajaran IPA kelas VII MTsN Nan Sabaris Kabupaten Padang Pariaman.

b. Uji Coba Tes

Hasil penelitian dapat dipercaya jika alat pengumpulan data yang digunakan betul-betul akurat. Sehubungan dengan hal itu maka soal yang dibuat perlu di uji cobakan terlebih dahulu sebelum diberikan kepada kelas sampel. Pada penelitian ini penulis menguji cobakan soal tes di sekolah yang sama yaitu MTsN Nan Sabaris tetapi dikelas lain yaitu kelas VII<sub>1</sub> dengan jumlah soal sebanyak 40 soal.

1) Tingkat Kesukaran Soal (P)

Tingkat kesukaran soal merupakan bilangan yang menunjukkan sukar dan mudahnya suatu soal. Soal yang baik adalah soal yang tidak terlalu mudah dan tidak terlalu sulit. Soal yang terlalu mudah tidak meransang siswa untuk mempertinggi usaha untuk memecahkannya. Sebaliknya, soal yang terlalu sulit akan menyebabkan siswa menjadi putus asa dan tidak mempunyai semangat lagi karena di luar jangkauannya. Rumus yang digunakan seperti yang dikemukakan oleh Arikunto (2013:223) yaitu:

$$
P = \frac{B}{JS} \tag{3.1}
$$

Keterangan:

 $P = t$ ingkat kesukaran

 $B =$  Jumlah siswa yang menjawab pertanyaan benar

JS = Jumlah seluruh peserta tes

Tabel.3.7 Klasifikasi Tingkat kesukaran Soal

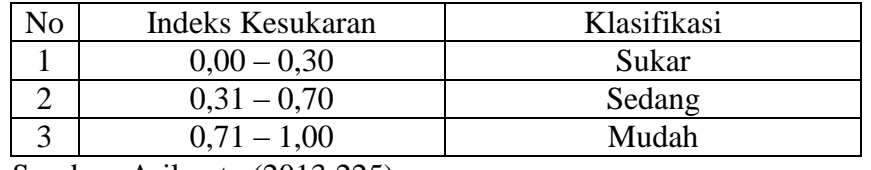

Sumber: Arikunto (2013:225)

Soal yang diambil adalah soal dengan tingkat kesukarannya berada antara 0,31 – 0,70 dengan kriteria sedang. Dari 40 soal yang diujikan 30 soal termasuk kedalam klasifikasi sedang.

2) Daya Beda (D)

Daya pembeda soal merupakan suatu indikator untuk membedakan antara peserta didik yang pandai dengan peserta didik kurang pandai. Dengan menentukan daya beda dapat menggunakan rumus persamaan yang dikemukakan oleh Arikunto (2013:228)

$$
D = \frac{B_a}{Ja} - \frac{Bb}{Jb} = P_A - P_B \tag{3.2}
$$

Keterangan:

NJOL  $D = Daya$  pembeda

 $B_a =$  Jumlah kelompok atas yang menjawab benar

 $B_b =$  Jumlah kelompok bawah yang menjawab benar

 $J_a =$  Jumlah kelompok atas

 $J_b = Jumbab$  kelompok bawah

| .No- | Indeks daya beda | Klasifikasi |
|------|------------------|-------------|
|      | $0,00-0,20$      | Jelek       |
|      | $0,21-0,40$      | Cukup       |
|      | $0,41-0,70$      | Baik        |
|      | $0,71-1,00$      | Baik sekali |
|      | Minus            | Tidak baik  |

Tabel 3.8 Klasifikasi Indeks Daya Beda Soal

Sumber: Arikunto (2013:223)

Indeks daya beda yang digunakan dalam penelitian ini adalah soal dengan tingkat kesukarannya berada antara 0,31 – 0,70 dengan kriteria sedang. Dari 40 soal yang diujikan 30 soal termasuk kedalam klasifikasi sedang.

# 3) Reliabilitas

Reliabilitas adalah ketepatan suatu tes apabila diteskan kepada subyek yang sama. Dapat disimpulkan bahwa reliabilitas berhubungan dengan ketetapan hasil tes (Arikunto, 2013:100). Untuk menentukan reliabilitas tes digunakan rumus Kuder Richardson (KR-21) yang dilakukan Arikunto (2013:117)

r11 = ………………………………………..(3.3)

Keterangan:

. . . .

 $r_{11}$  = Reliabilitas secara keseluruhan

- $n =$  Jumlah butir soal
- $M = \text{rata-rata skor}$  tes

 $N =$  Jumlah pengikut tes

 $S^2$  = Varians total

| ⊣ΝΟ | <b>Indeks Reliabilitas</b> | Klasifikasi   |
|-----|----------------------------|---------------|
|     | $0,00 - 0,20$              | Sangat rendah |
|     | $0,21 - 0,40$              | Rendah        |
|     | $0,41 - 0,60$              | Sedang        |
|     | $0,61 - 0,80$              | Tinggi        |
|     | $0.81 - 1.00$              | Sangat tinggi |

Tabel.3.9 Klasifikasi Indeks Reliabilitas Soal

Sumber : Purwanto, (2010:139)

Bentuk tes yang digunakan adalah tes objektif. Soal yang diuji cobakan berjumlah 40 butir soal yang disesuaikan dengan indicator materi pembelajaran. Perhitungan indeks reabilitas yang didapatkan dalam pengujian ini sebesar 0,78 dengan klasifikasi tergolong tinggi.

# 2. Penilaian Aspek Afektif

Instrumen atau alat yang digunakan dalam penelitian adalah lembar observasi. Data penilaian efektif dilakukan selama proses pembelajaran berlansung. Adapun aspek yang diamati meliputi jujur, aspek optimis, aspek bertawakal, dan aspek bersyukur yang diambilnya keempat indikator tersebut karena adanya keterbatasan observasi dan keempat indikator ini lebih mudah untuk diamati dibandingkan indikator yang lainnya. Adapun bentuk contoh format lembar pengamatan aspek afektif peserta didik adalah sebagai berikut:

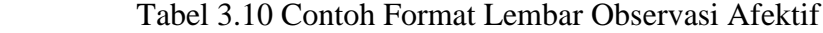

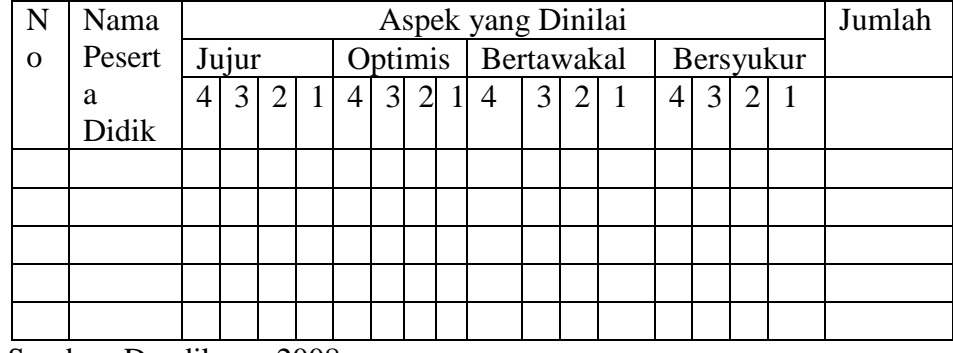

Sumber: Depdiknas, 2008

Cara memberikan skor afektif peserta didik dapat diklasifikasikan dengan deskriptor yang terlihat. Mencontreng setiap indikator yang muncul pada masing-masing aspek yang dinilai.

Keterangan:

| NO             | <b>Skor</b>    | Jujur        | Optimis     | Bertawakal | Bersyukur     |
|----------------|----------------|--------------|-------------|------------|---------------|
| $\mathbf{1}$   | $\overline{4}$ | Selalu jujur | Optimis     | Belajar    | Selalu        |
|                |                | dalam        | dalam       | dengan     | mensyukuri    |
|                |                | berkata,     | mengambil   | sungguh-   | nikmat        |
|                |                | mengambil    | data dan    | sungguh    | Allah yang    |
|                |                | data dan     | melaporkan  | mengharapk | sudah         |
|                |                | melaporkan   | data serta  | an ridha   | diterimanya   |
|                |                | data         | mampu       | Allah      |               |
|                |                |              | menjawab    |            |               |
|                |                |              | pertanyaan  |            |               |
|                |                |              | rekannya    |            |               |
|                |                |              | dengan baik |            |               |
| $\overline{2}$ | 3              | Jujur dalam  | Optimis     | Belajar    | Selalu        |
|                |                | berkata,     | dalam       | dengan     | berkeingina   |
|                |                | jujur        | mengambil   | sungguh-   | n untuk       |
|                |                | mengambil    | data dan    | sungguh    | mendapatka    |
|                |                | data, tidak  | melaporkan  | untuk      | n nilai lebih |
|                |                | jujur        | data tetapi | menuntut   |               |
|                |                | melaporkan   | belum       | ilmu dunia |               |
|                |                | data         | mampu       |            |               |
|                |                |              | menjawab    |            |               |
|                |                |              | pertanyaan  |            |               |
|                |                |              | rekannya    |            |               |
|                |                |              | dengan baik |            |               |

Tabel 3.11 Indikator Aspek Afektif

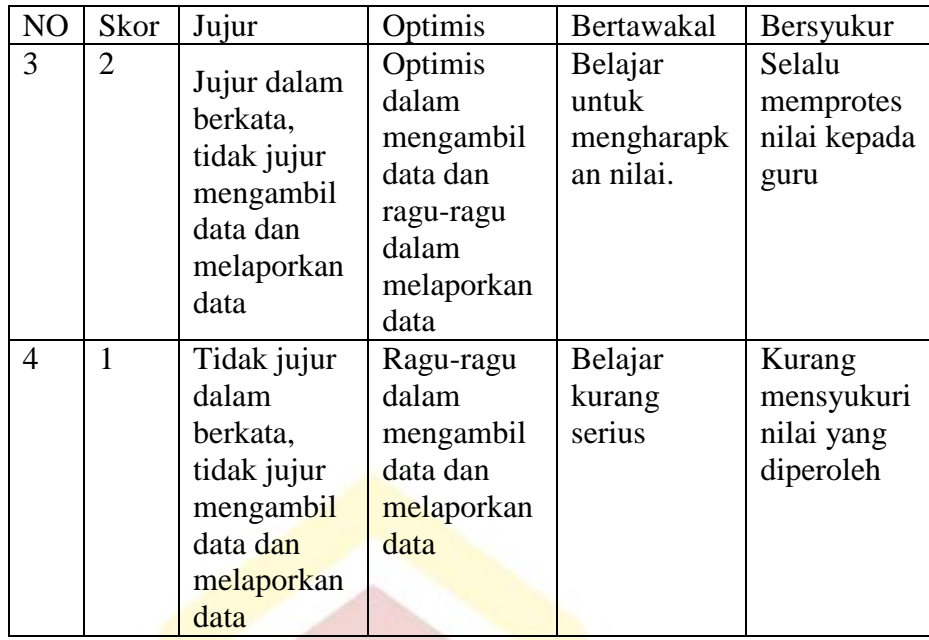

Sumber: depdiknas, 2008

Menurut purwanto (2010:102) penskoran dapat ditentukan dengan menggunakan rumus:

 $NP = \frac{1}{s}$  $\ldots$  (3.4)

Keterangan:

NP = Skor maksimum ideal SM = nilai afektif peserta didik  $R =$ Skor siswa

Dalam menentukan skala penilaian terhadap hasil perbandingan ۹L ,, dari suatu karakteristik lainnya. Angka yang tinggi menunjukkan karakteristik yang tinggi dan angka yang rendah menunjukkan karakteristik yang rendah. Perhitungan yang diberikan dapat dilihat pada tabel 3.13 dibawah ini:

Tabel 3.12 Tabel Penilaian Afektif

| Banyak kualitatif | Rentangan | Keterangan |
|-------------------|-----------|------------|
| Sangat baik       | 80-100    |            |
| Baik              | 66-79     |            |
| Cukup             | 56-65     |            |
| Kurang            | $40 - 55$ |            |
| Sangat kurang     | $30 - 39$ |            |

Sumber (Arikunto, 2013:281)

# **F. Teknik Analisis Data**

#### **1. Data Kognitif**

Data penelitian yang telah diperoleh, selanjutnya dianalisis untuk menguji kebenaran hipotesis yang diajukan dalam penelitian, untuk melakukan uji hipotesis maka kita akan melakukan uji normalittas dan uji homogenitas dengan langkah-langkah dibawah ini:

# a. **Uji Normalitas**

Uji normalitas bertujuan untuk melihat apakah sampel berdistribusi normal atau tidak. Untuk menentukan sampel berdistribusi normal atau tidaknya dilakukan uji normalitas dengan menggunakan uji *Kolmorov Smirnov* dengan bantuan SPSS versi 16. Adapun kriterianya yaitu jika Sig. *Kolmogorov Smirnov* > 0,05, maka data berdistribusi normal dan sebaliknya.

Teknik pengujian normalitas dengan menggunakan bantuan program SPSS:

- 1) Buka program SPSS, kemudian masukkan daftar tabel skor.
- 2) Klik menu *Analyze,* pilih *Descriptive Statistics,* klik*explore.*
- 3) Masukkan semua variabel ke dalam *Dependent List* melalui tombol
- 4) Selanjutnya klik tombol *Plots,* lalu beri tanda pada *Normality Plots with test*
- 5) Klik *Continue-OK*, sehingga memperoleh *output* SPSS (Priyetno:2009).

#### **b. Uji Homogenitas Variansi**

Uji homogenitas variansi dihitung dengan program SPSS 16 dengan menggunakan uji *Levene.* Adapun kriterianya yaitu jika nilai Sig. *Levene* > 0,05 maka data homongen dan sebaliknya. Langkahlangkah uji homogenitas variansi dengan menggunakan uji *Levene*  dengan program SPSS 16 yaitu:

- 1) Buka program SPSS, kemudian masukkan daftar tabel skor.
- 2) Klik menu *analyze,* pilih *Compare Means*, klik *One-way ANOVA*
- 3) Masukkan variabel X1 dan X2 ke dalam kolom *Dependent List*, dan variabel Y ke dalam kolom *Factor* melalui tombol.
- 4) Klik tombol *Options,* kemudian pilih *Homogeneity of variance test*dan beri tanda.
- 5) Klik *Continue-*OK, sehingga memperoleh *output* SPSS (Priyetno:2009).

Pengujian homogenitas berdasarkan output sebagai berikut:

a) Diawali dengan menentukan hipotesis nol dan hipotesis alternatif.

 $H_0$  = Varians tidak homogen.

 $H_1$  = Varians homogen.

b) Kriteria homogenitas varians yaitu apabila nilai p *value sig* > 0,05. Nilai p *value sig* merupakan nilai perhitungan hasil pengujian homogenitas, sedangkan nilai 0,05 merupakan nilai probabilitas yang digunakan.

#### **c. Uji Hipotesis**

Uji homogenitas variansi dilakukan dengan menggunakan uji *Levene* menggunakan bantuan SPSS versi 16. Pengujian ini dilakukan untuk menentukan apakah hasil belajar fisika peserta didik kelas eksperimen yang menerapkan model pembelajaran *concept atteinment* lebih baik daripada kelas kontrol yang menggunakan model pembelajaran konvensional.

Berdasarkan hal tersebut, untuk analisis uji hipotesis dilakukan dengan program SPSS. Kriteria pengambilan keputusan jika nilai thitung >  $t_{table}$ , artinya H<sub>0</sub> ditolak dan H<sub>1</sub> diterima begitupun sebaliknya. Langkahlangkah pengujian hipotesis menggunakan bantuan program SPSS sebagai berikut: JIN IMAM BONJ

1) Buka program SPSS, kemudian klik variabel *view*,pada bagian name pertama tuliskan kelas, kemudian pada bagian *decimals* yang kedua diganti dengan 0, pada bagian nilai, klik pada bagian *value* hingga muncul kotak *dialog value* label, pada kotak *value* isikan 1 dan kotak label isikan kelas eksperimen, lalu klik *add*, kemudian isikan lagi pada kotak *value* 2 dan kotak label isikan kelas kontrol, lalu klik *add*. kemudian untuk *name* kedua tuliskan kelas, klik pada bagian *value*

hingga muncul kotak dialog *value* label, pada kotak *value* isikan 1 dan kotak label isikan VII3, lalu klik add, kemudian isikan lagi pada kotak *value* 2 dan kotak label isikan VII2, lalu klik *add*.

- 2) Klik *variable view*, kemudian untuk kelas isikan dengan kelas di atas dan untuk nilai isikan nilai yang diperoleh.
- 3) Klik menu *analyze*, pilih *Compare Means*, klik *Independent Sample T-Test*
- 4) Muncul kotak *dialog Independent Sample T-Test*, Kemudian masukkan variabel kelas ke kotak *Test Variable* dan masukkan variabel nilai ke kotak *Grouping Variable*.
- 5) Klik tombol *Devine Grouping*, pada kotak *group* 1 isikan 1 dan kotak group 2 isikan 2, lalu klik *Continue*.
- 6) Selanjutnya klik *options*, kemudian pada kotak *Confidence Interval Percentage* isikan 95, lalu klik *Continue*.
- 7) Setelah semua beres, maka klik Ok dan akan muncul *output* SPSS (Priyatno, 2009) **AM BONJOL**

PADANG

# **2. Data Afektif**

Afektif berhubungan dengan nilai *(value)* yang sulit diukur, karena menyangkut kesadaran seseorang yang tumbuh dan dalam (Sudjana, 2006: 272). Data hasil belajar IPA peserta didik pada ranah afektif diperoleh melalui lembar observasi. Cara mendapatkan data pada penilaian afektif ini dengan menceklis deskriptor yang muncul untuk setiap indikator.

Menurut purwanto (2016:102) nilai dapat ditentukan menggunakan rumus : Np =  $\frac{R}{c}$ …………………………….(3.5)

Rumus diatas sama dengan rumus 3.12

Keterangan: Np = Nilai afektif peserta didik  $R = Skor$  yang diperoleh peserta didik SM = Skor maksimum ideal

Skala penilian terhadap hasil perbandingan dari suatu karakteristik dengan karakteristik lainnya, angka yang tinggi menunjukkan karakteristik yang tinggi dan angka yang rendah menunjukkan karakteristik yang rendah.

# **3. Data Psikomotor**

Untuk melihat hasil belajar peserta didik pada kompetensi digunakan persamaan berikut:

 $NP = \frac{R}{C}$ ...................................................................................(3.6)

ONJOL

Keterangan:  $NP =$ nilai keterampilan  $R =$ skor yang diperoleh SM = skor maksimum

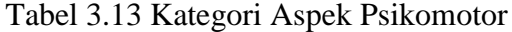

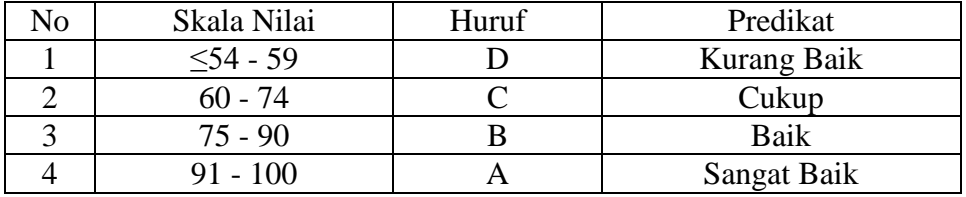

Sumber: Purwanto, (2010:103)